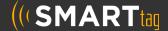

## WHAT YOU WILL NEED

- The campus name for your child
- Your child's student ID#
- Your child's date of birth

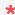

You only need to register for one child. If you have multiple children, the system will attempt to add them to your account

## **FOLLOW THESE STEPS:**

- 1
- On your phone or computer, go to parent.smart-tag.net
- Select Lamar CISD as your School District

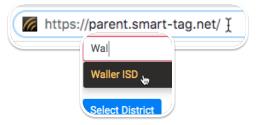

- 2
- Click Register, then Begin registration
- Enter the campus name, student ID# and date of birth for (1) of your children, then click Find Children and then These are my children

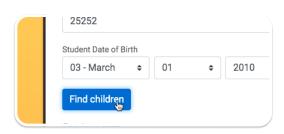

- 3
- Enter the email you would like to use for your account and setup a password.
  Click Send Confirmation Code
- Check your email for your registration link. Click the link at the bottom of your email
- In your web browser, Click Submit

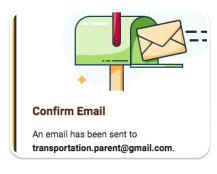

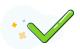

That's it! You can now log into your account!